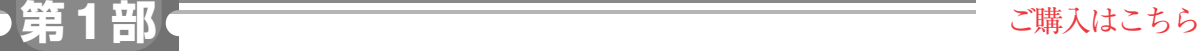

**<sup>第</sup>6<sup>章</sup>**

**基本要素から四則演算,リスト,for文の使い方, インデントのルールまで**

プログラミング・ チュートリアル

**宮田 賢一**

 この章ではMicroPythonのプログラミングの基本 を一通り体験します.

# **基本となる要素: 関数呼び出し,代入,変数**

 プログラミング言語の学習で大切なのは,動くプロ グラムを作り、動作を理解することだと思います. ま ずは簡単なプログラムを通じて、MicroPythonの基本 的な使い方を理解しましょう.

## ● **print**

Thonnyのコンソール画面で,プログラムの入力待 ちを意味する>>>に対して、次のように1行を入力 し,行末でEnterキーを押します.

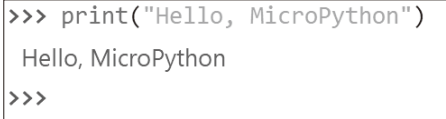

 すると直後の行にHello, MicroPythonと表 示され、次の入力待ちとなりました. MicroPythonで はこのように,入力したプログラムがすぐに実行され るので,対話的にプログラムの実行ができます.

 この1行プログラムではprint関数を呼び出して います. あらためて用語の意味を定義しておきます.

- ・ 関数…何らかの機能を提供するプログラムをひと まとめにして名前を付け,繰り返し呼び出せるよ うにしたもの
- <sup>5き‡う</sup><br>• 引数…関数が提供する機能に与えるパラメータ
- 戻り値…関数を実行して得られる結果

print関数は与えられた引数を画面に表示すると いう機能を提供する、MicroPythonに最初から組み込 まれている関数です. 戻り値はありません注1.

## ● **input**

別の関数を使ってみましょう.

 $\Rightarrow$   $x = \text{input}("Enter a number: ")$ 

### Enter a number:

 ここで使っているinput関数は,ユーザからの入 力を受け取って,その値を戻り値として返す関数で す.input関数に文字列の引数を指定すると,ユー ザの入力待ちを意味するプロンプトとして表示されま す.MicroPythonでは文字列を二重引用符("Enter a number: ")または一重引用符('Enter a number')のいずれかで囲って表します. どちらの 形式を使っても意味的な違いはありません.

"Enter a number: "が表示されたのに続い て,10と入力してEnterキーを押します.

>>>  $x = input("Enter a number: ")$ Enter a number: 10  $\rightarrow$   $>$ 

 今回は結果が何も表示されずにMicroPythonのプ ロンプトが表示されました.このプログラムは代入文 を実行するものです. 代入文は.

変数 = 式

という形をしており,等号 = の右辺の式の計算結果 を左辺の変数に代入する働きがあります.この例の場 合. xが変数. input 関数が式に当たります.

実際に、input関数に対して入力した値10が変 数 xに代入されていることを確認してみましょう.

>>> print ("Entered number is", x) Entered number is 10

この例のように、print関数にカンマで区切って 複数の引数を指定した場合は,それらを空白で挟んで 順番に連結して表示してくれます.この場合は確かに 変数xの値が10であることを示しています.

### ● 変数の型は固定でない

C言語のプログラマであれば,変数を使用する前に

注1:厳密には戻り値を参照するとNoneという値が得られるの ですが,今のところは意味がないものとして戻り値なしと 表現しました.